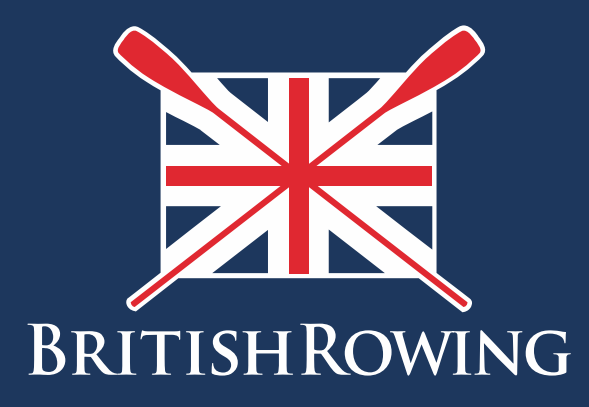

## How to select a primary club

TEAMWORK OPEN TO ALL COMMITMENT

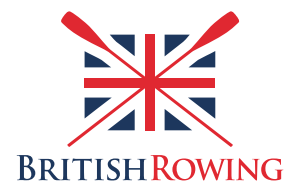

## **How to select a primary club**

Once you have created your ClubHub profile you may add a maximum of three clubs to your profile. It most cases individuals will only row with one club but the system does allow for people who row with more than one, for example in the case of University students. One system requirement is that individuals indicate which is their "primary" club.

Selecting a primary club is simple – here's how:

1. Sign into your British Rowing account

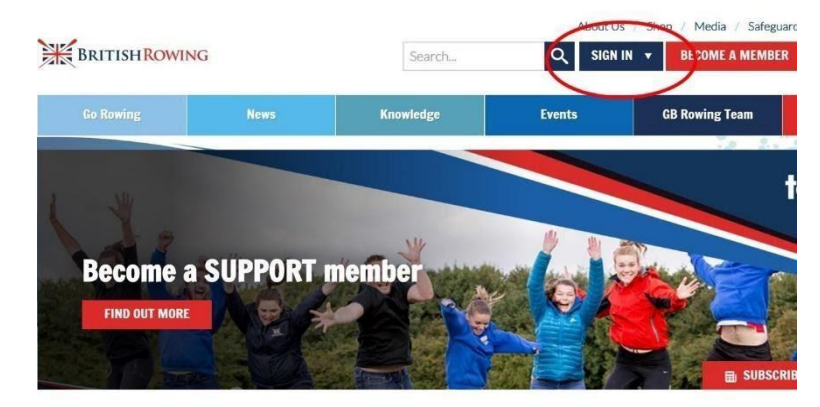

2. Select MY PROFILE

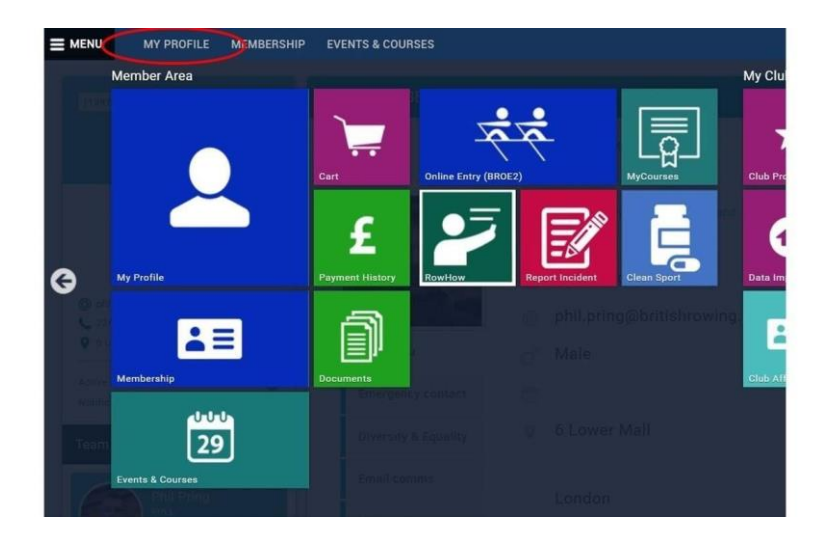

3. On the right hand side you will see the clubs with which you are associated. To add another club select the SELECT CLUB icon.

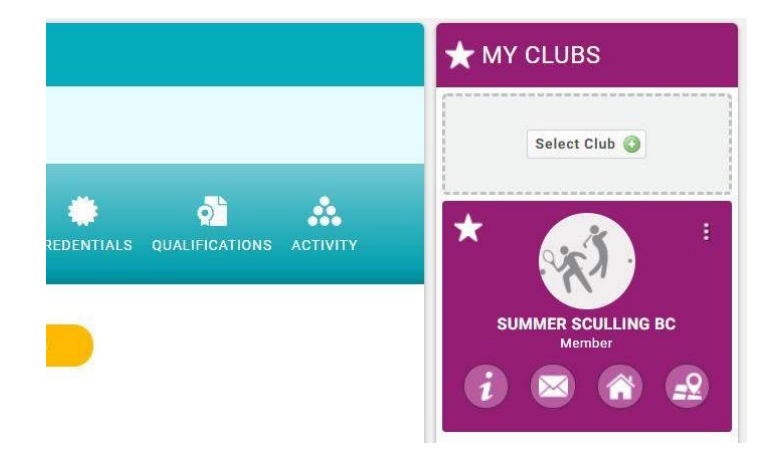

4. You will then be able to search for clubs using the club finder tool shown below. Once you have located your desired club select the flag icon and then select SELECT CLUB.

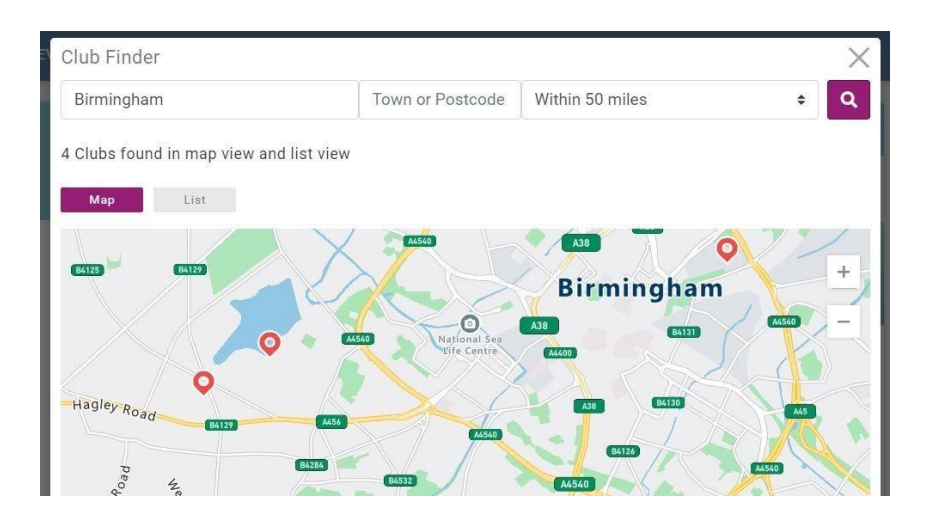

5. To select your primary club hover over the 3 dots in the top right hand corner of the club tile in question and select MAKE PRIMARY. To leave the club follow the same steps but select LEAVE CLUB instead.